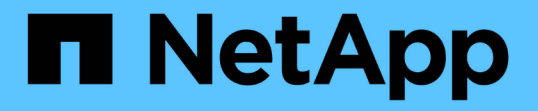

### 在 **SMB** 服务器上配置默认 **Windows** 用户到 **UNIX** 用户映射 ONTAP 9

NetApp May 09, 2024

This PDF was generated from https://docs.netapp.com/zh-cn/ontap/smb-admin/configure-default-unixuser-task.html on May 09, 2024. Always check docs.netapp.com for the latest.

# 目录

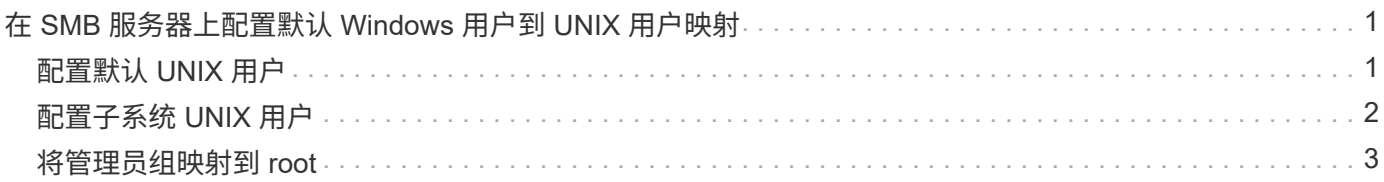

## <span id="page-2-0"></span>在 **SMB** 服务器上配置默认 **Windows** 用户到 **UNIX** 用户映射

#### <span id="page-2-1"></span>配置默认 **UNIX** 用户

您可以配置默认 UNIX 用户,以便在用户的所有其他映射尝试均失败或不希望在 UNIX 和 Windows 之间映射单个用户时使用。或者,如果您希望对未映射用户的身份验证失败,则 不应配置默认 UNIX 用户。

关于此任务

默认情况下,默认 UNIX 用户名称为 "`pcuser` " ,这意味着默认情况下,系统会启用用户到默认 UNIX 用户的映 射。您可以指定另一个名称以用作默认 UNIX 用户。您指定的名称必须存在于为 Storage Virtual Machine ( SVM )配置的名称服务数据库中。如果此选项设置为空字符串,则任何人都无法以 UNIX 默认用户身份访问 CIFS 服务器。也就是说,每个用户都必须在密码数据库中有一个帐户,然后才能访问 CIFS 服务器。

要使用户使用默认 UNIX 用户帐户连接到 CIFS 服务器,该用户必须满足以下前提条件:

- 用户已通过身份验证。
- 用户位于 CIFS 服务器的本地 Windows 用户数据库, CIFS 服务器的主域或受信任域中(如果在 CIFS 服务 器上启用了多域名称映射搜索)。
- 用户名未显式映射到空字符串。
- 步骤
- 1. 配置默认 UNIX 用户:

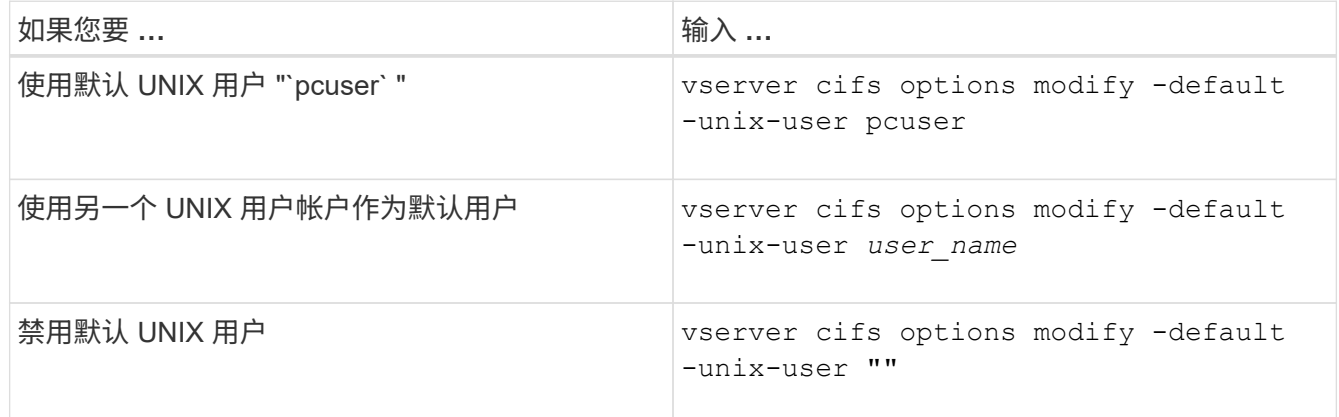

vserver cifs options modify -default-unix-user pcuser

2. 验证是否已正确配置默认 UNIX 用户: vserver cifs options show -vserver *vserver\_name*

在以下示例中, SVM vs1 上的默认 UNIX 用户和子系统 UNIX 用户均配置为使用 UNIX 用户 "`pcuser` " :

vserver cifs options show -vserver vs1

```
Vserver: vs1
  Client Session Timeout : 900
Default Unix Group : -
Default Unix User : pcuser
Guest Unix User : pcuser
Read Grants Exec : disabled
Read Only Delete : disabled
WINS Servers : -
```
#### <span id="page-3-0"></span>配置子系统 **UNIX** 用户

配置子系统 UNIX 用户选项意味着,从不可信域登录的用户将映射到子系统 UNIX 用户, 并可连接到 CIFS 服务器。或者,如果您希望对来自不可信域的用户进行身份验证失败, 则不应配置子系统 UNIX 用户。默认情况下,不允许来自不可信域的用户连接到 CIFS 服 务器(未配置来宾 UNIX 帐户)。

关于此任务

配置子系统 UNIX 帐户时,应记住以下几点:

- 如果 CIFS 服务器无法根据主域,受信任域或本地数据库的域控制器对用户进行身份验证,并且启用了此选 项,则 CIFS 服务器会将该用户视为来宾用户,并将该用户映射到指定的 UNIX 用户。
- 如果此选项设置为空字符串,则会禁用子系统 UNIX 用户。
- ・您必须创建一个 UNIX 用户,以用作其中一个 Storage Virtual Machine ( SVM )名称服务数据库中的子系 统 UNIX 用户。
- 以来宾用户身份登录的用户会自动成为 CIFS 服务器上 BUILTIN\guests 组的成员。
- "homedirs-public" 选项仅适用于经过身份验证的用户。以来宾用户身份登录的用户没有主目录,无法访问其 他用户的主目录。

步骤

1. 执行以下操作之一:

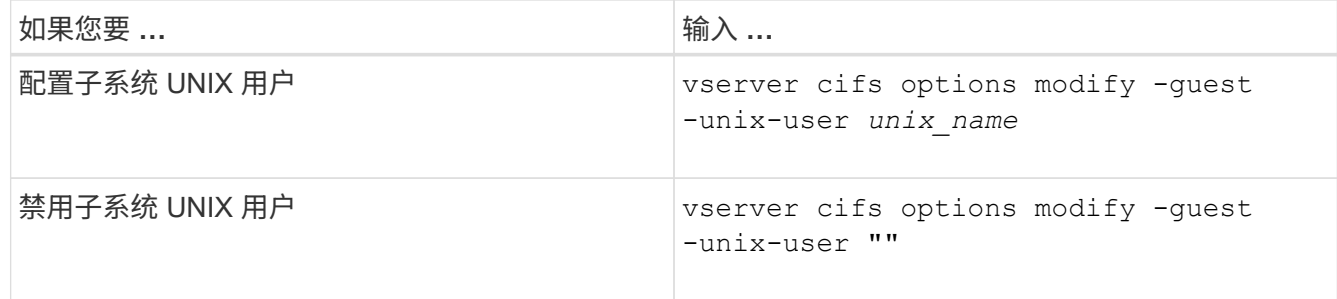

vserver cifs options modify -guest-unix-user pcuser

2. 验证是否已正确配置子系统UNIX用户: vserver cifs options show -vserver *vserver\_name*

在以下示例中, SVM vs1 上的默认 UNIX 用户和子系统 UNIX 用户均配置为使用 UNIX 用户 "`pcuser` " :

vserver cifs options show -vserver vs1

```
Vserver: vs1
  Client Session Timeout : 900
Default Unix Group : -
Default Unix User : pcuser
Guest Unix User : pcuser
Read Grants Exec : disabled
Read Only Delete : disabled
WINS Servers : -
```
#### <span id="page-4-0"></span>将管理员组映射到 **root**

如果您的环境中只有 CIFS 客户端, 并且您的 Storage Virtual Machine ( SVM ) 设置为 多协议存储系统,则必须至少有一个 Windows 帐户具有访问 SVM 上文件的 root 权限; 否则,您将无法管理 SVM, 因为您没有足够的用户权限。

关于此任务

如果存储系统设置为仅限NTFS、则为 /etc 目录具有一个文件级ACL、可使管理员组访问ONTAP配置文件。

步骤

1. 将权限级别设置为高级: set -privilege advanced

2. 配置 CIFS 服务器选项,以便根据需要将管理员组映射到 root :

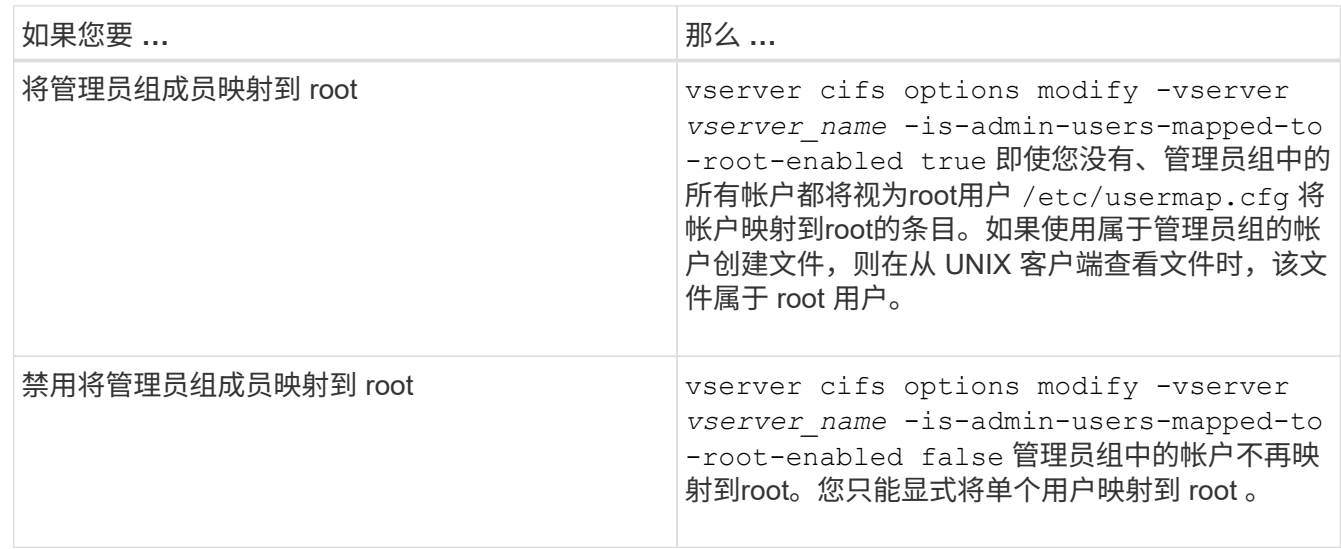

3. 验证此选项是否设置为所需值: vserver cifs options show -vserver *vserver\_name*

4. 返回到管理权限级别: set -privilege admin

#### 版权信息

版权所有 © 2024 NetApp, Inc.。保留所有权利。中国印刷。未经版权所有者事先书面许可,本文档中受版权保 护的任何部分不得以任何形式或通过任何手段(图片、电子或机械方式,包括影印、录音、录像或存储在电子检 索系统中)进行复制。

从受版权保护的 NetApp 资料派生的软件受以下许可和免责声明的约束:

本软件由 NetApp 按"原样"提供,不含任何明示或暗示担保,包括但不限于适销性以及针对特定用途的适用性的 隐含担保,特此声明不承担任何责任。在任何情况下,对于因使用本软件而以任何方式造成的任何直接性、间接 性、偶然性、特殊性、惩罚性或后果性损失(包括但不限于购买替代商品或服务;使用、数据或利润方面的损失 ;或者业务中断),无论原因如何以及基于何种责任理论,无论出于合同、严格责任或侵权行为(包括疏忽或其 他行为),NetApp 均不承担责任,即使已被告知存在上述损失的可能性。

NetApp 保留在不另行通知的情况下随时对本文档所述的任何产品进行更改的权利。除非 NetApp 以书面形式明 确同意,否则 NetApp 不承担因使用本文档所述产品而产生的任何责任或义务。使用或购买本产品不表示获得 NetApp 的任何专利权、商标权或任何其他知识产权许可。

本手册中描述的产品可能受一项或多项美国专利、外国专利或正在申请的专利的保护。

有限权利说明:政府使用、复制或公开本文档受 DFARS 252.227-7013(2014 年 2 月)和 FAR 52.227-19 (2007 年 12 月)中"技术数据权利 — 非商用"条款第 (b)(3) 条规定的限制条件的约束。

本文档中所含数据与商业产品和/或商业服务(定义见 FAR 2.101)相关,属于 NetApp, Inc. 的专有信息。根据 本协议提供的所有 NetApp 技术数据和计算机软件具有商业性质,并完全由私人出资开发。 美国政府对这些数 据的使用权具有非排他性、全球性、受限且不可撤销的许可,该许可既不可转让,也不可再许可,但仅限在与交 付数据所依据的美国政府合同有关且受合同支持的情况下使用。除本文档规定的情形外,未经 NetApp, Inc. 事先 书面批准,不得使用、披露、复制、修改、操作或显示这些数据。美国政府对国防部的授权仅限于 DFARS 的第 252.227-7015(b)(2014 年 2 月)条款中明确的权利。

商标信息

NetApp、NetApp 标识和 <http://www.netapp.com/TM> 上所列的商标是 NetApp, Inc. 的商标。其他公司和产品名 称可能是其各自所有者的商标。